### **La Cartografia ufficiale della La Cartografia ufficiale della Regione del Veneto Regione del Veneto è la** Carta Tecnica Regionale **L.R. 16 luglio 1976, n. 28 L.R. 16 luglio 1976, n. 28**

#### **Art. 1**

La Regione Veneta, per promuovere un **più razionale assetto del proprio territorio ai fini della programmazione regionale**, cura, anche in concorso con altri Enti pubblici, la redazione, la diffusione e l'aggiornamento della carta tecnica regionale, nonché di carte tematiche e di altre elaborazioni ricavabili da riprese aerofotogrammetriche, con il rispetto ….

# Cos'è la Carta Tecnica

### La Rappresentazione del Terreno **attraverso attraverso** l'individuazione e la descrizione grafica **di tematismi di tematismi**

### La formazione della carta tecnica avviene mediante **Procedimento Aerofotogrammetrico Procedimento Aerofotogrammetrico**

# Restituzione Aerofotogrammetrica

#### **Realizzazione foto aeree Realizzazione foto aeree**

### **Elaborazioni stereoscopiche mediante Elaborazioni stereoscopiche mediante Fotorestitutore Fotorestitutore**

Ricostruzione del modello ottico della superficie del terreno,<br>con proiezione su di un piano dell'immagine dell'oggetto da rilevare **nelle tre dimensioni nelle tre dimensioni**

**Cartografia Finale Cartografia Finale**

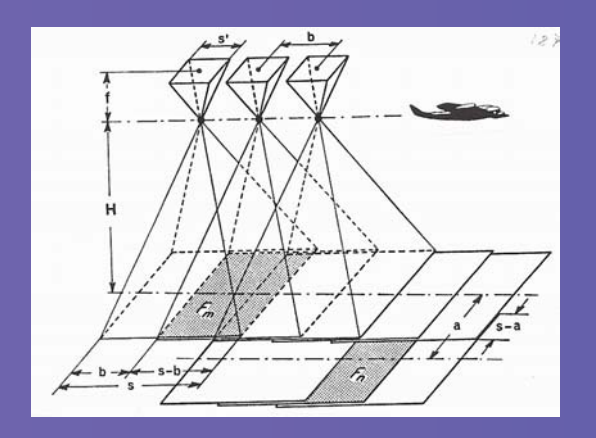

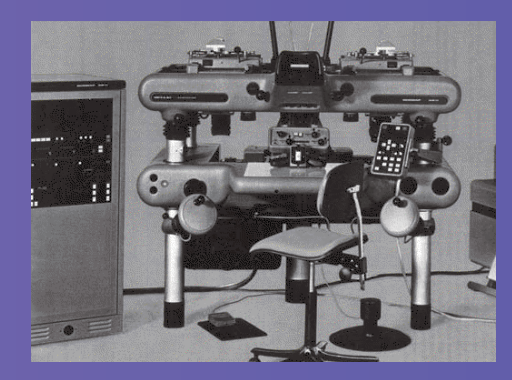

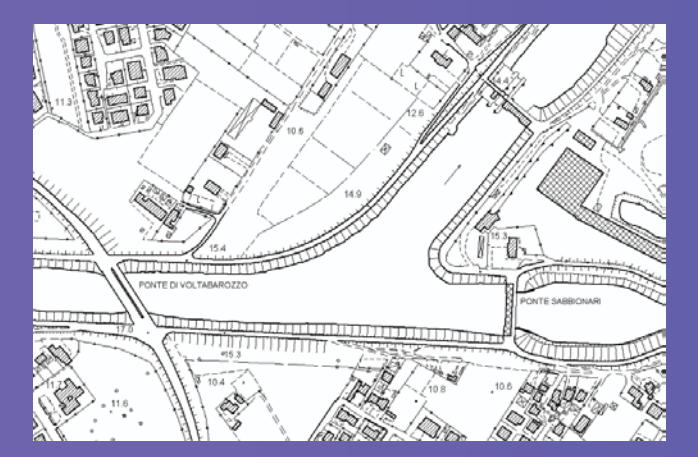

### Utilizzo di foto Aeree o da Satellite Raddrizzamento differenziale od Ortofotografia

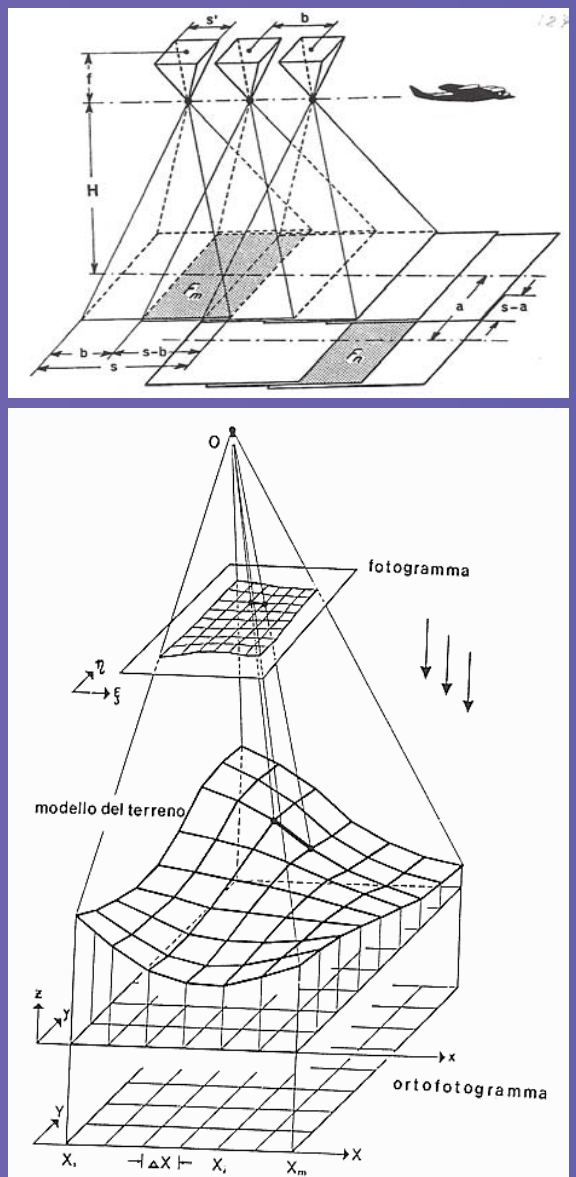

**Realizzazione foto aeree** 

## **Proiezione della foto aerea sul modello Proiezione della foto aerea sul modello digitale**

#### Un esempio …..

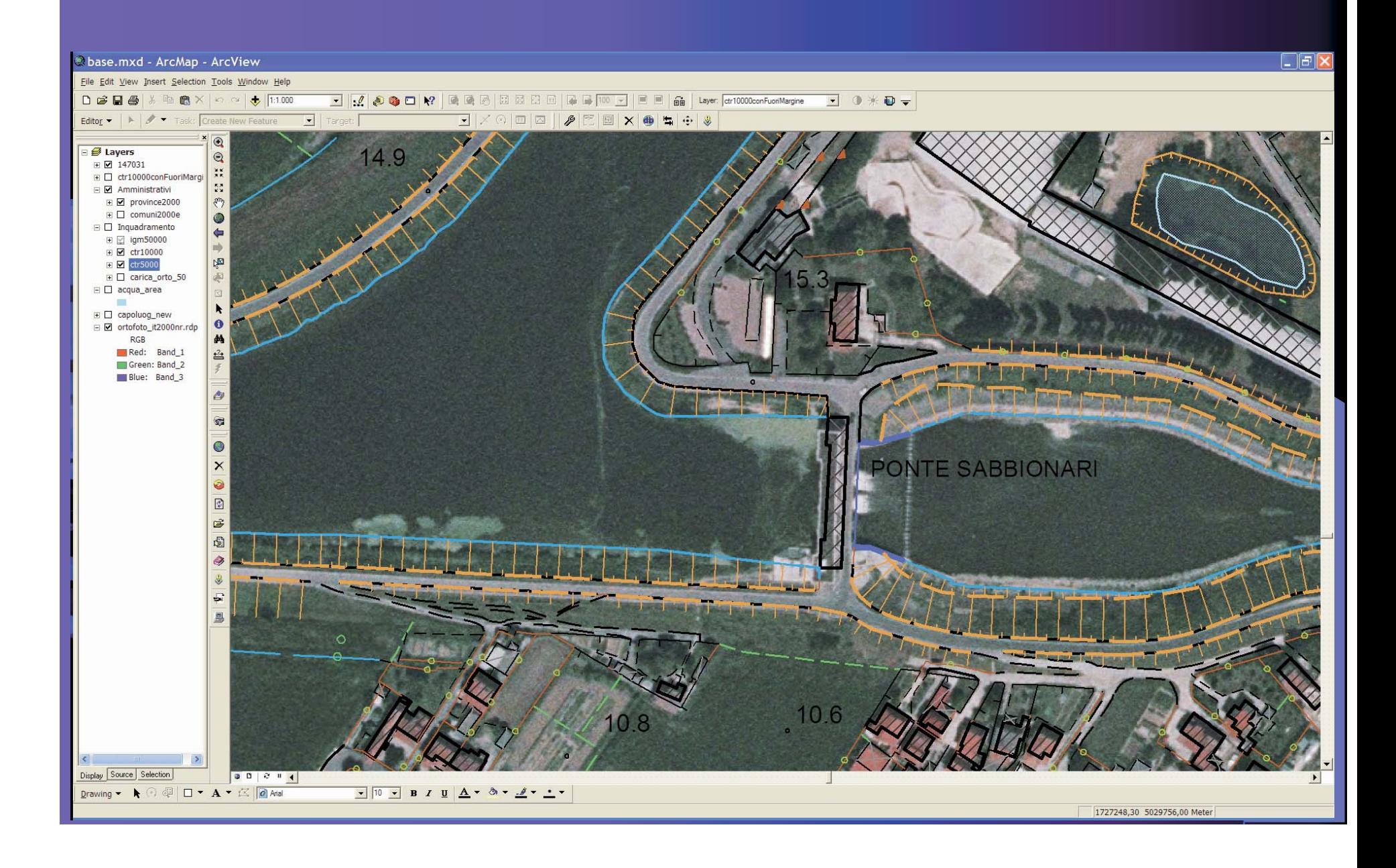

#### Un esempio …..

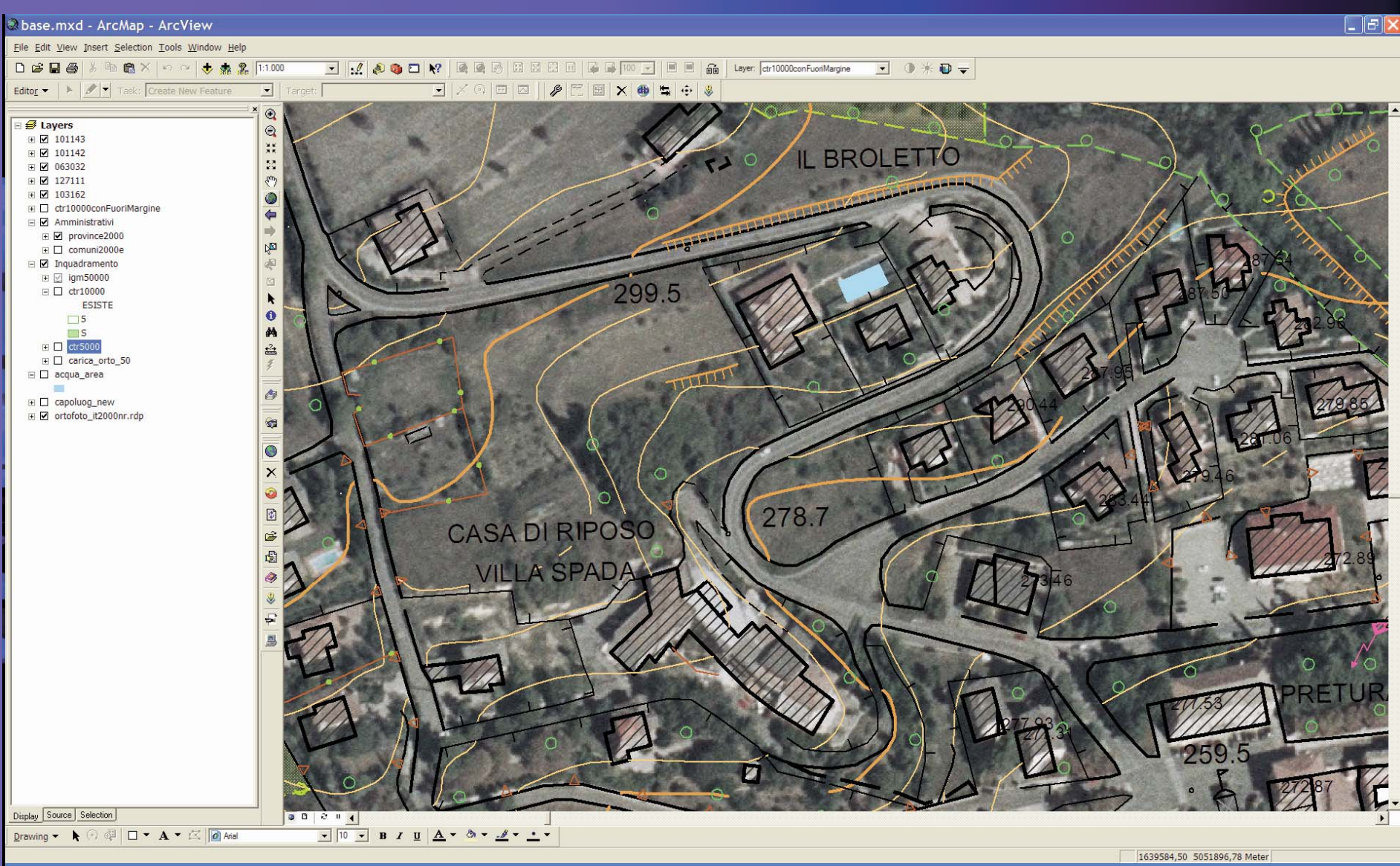

### Rappresentazione del Territorio … .

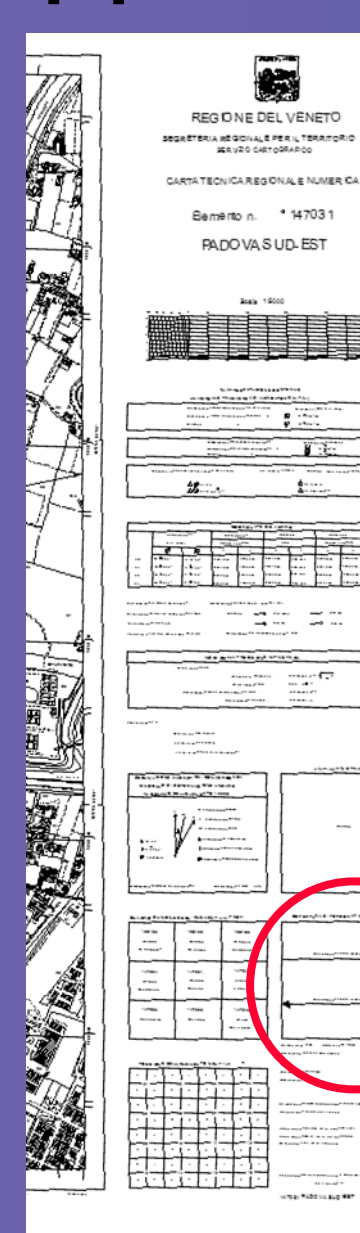

Seals, 1950

**The Fibers are 40** 

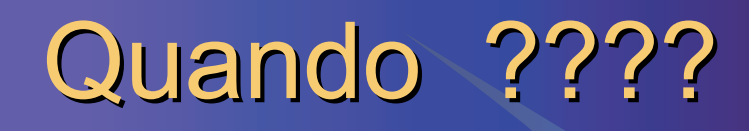

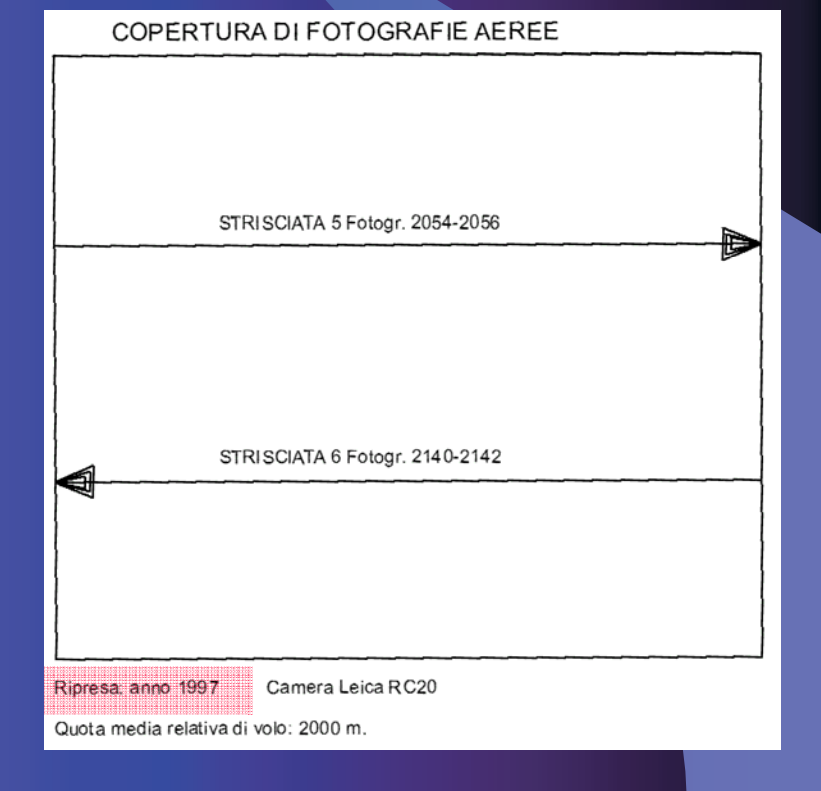

Inquadramento Cartografico **Proiezione Cilindrica Inversa: Proiezione Cilindrica Inversa: Universal Trasversal Mercator U.T.M. Universal Trasversal Mercator U.T.M. Inquadramento Geografico: Inquadramento Geografico: Sistema Europeo Unificato E.D.50 Sistema Europeo Unificato E.D.50 Coordinate Piane: Coordinate Piane: Sistema Nazionale Gauss Sistema Nazionale Gauss -Boaga Fuso: Est - Ovest**

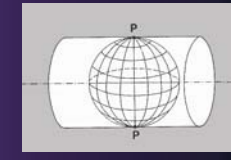

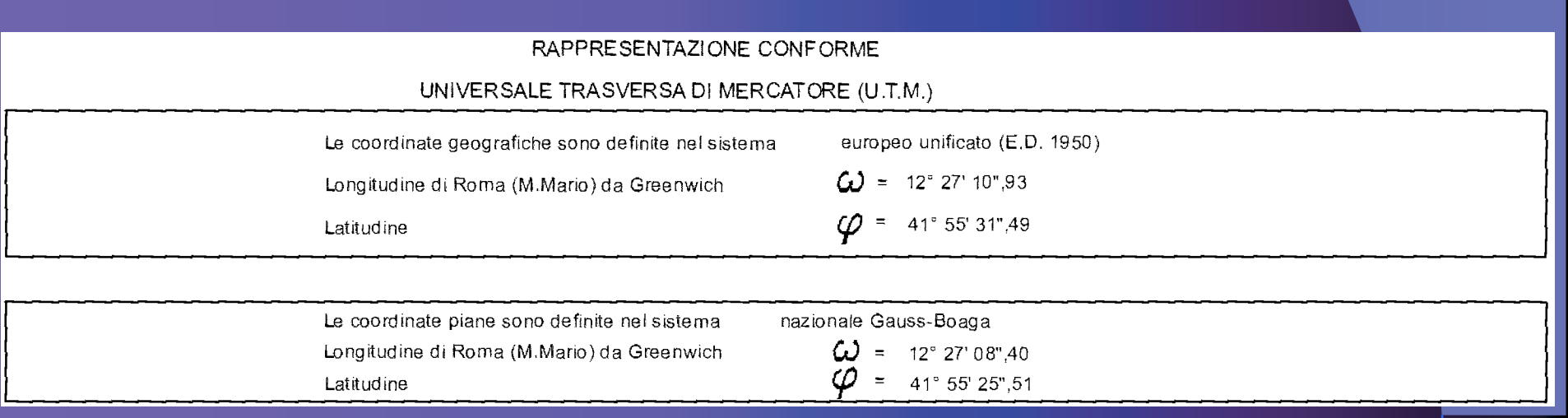

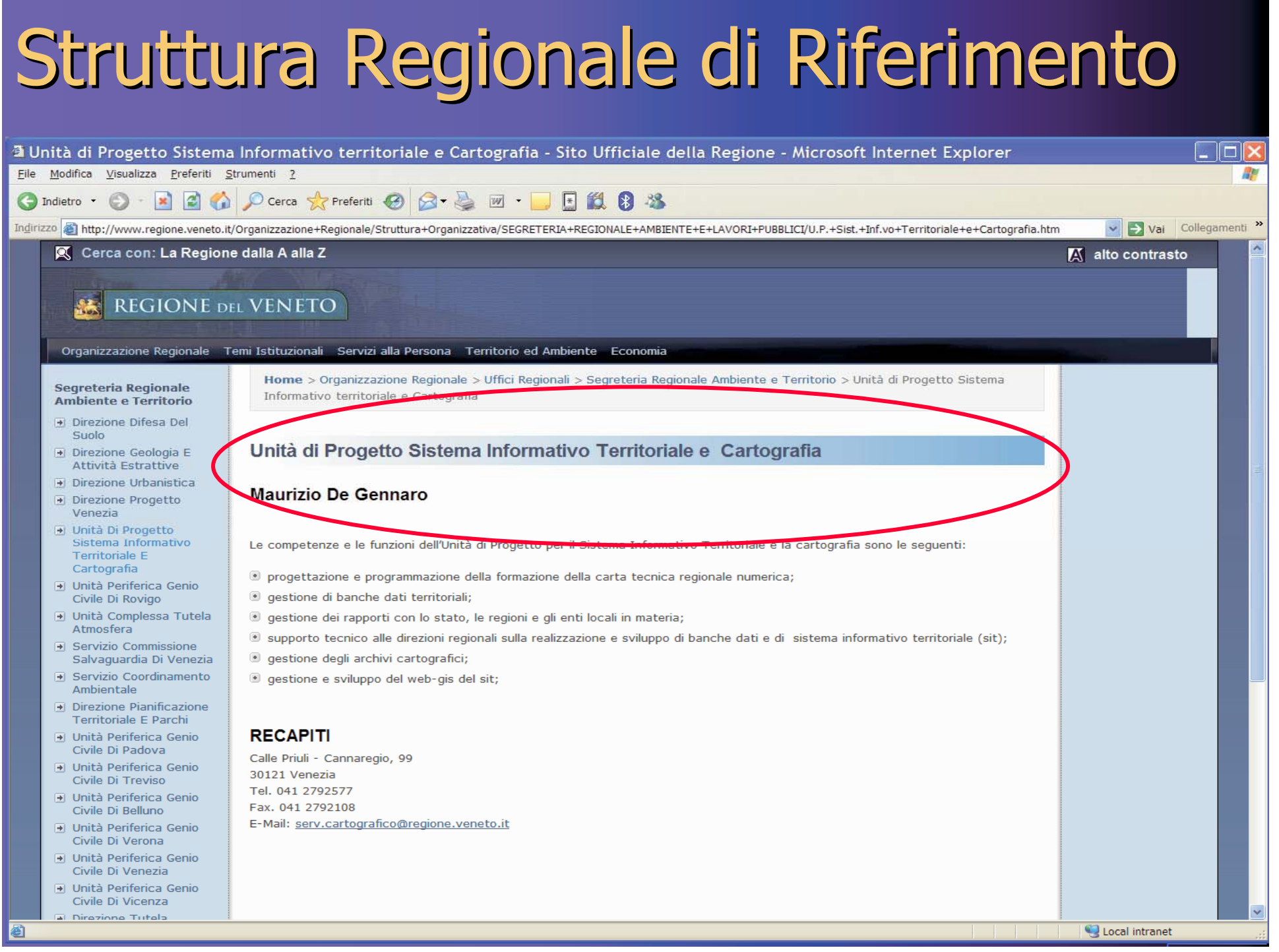

# Aggiornamento CTR Vettoriale

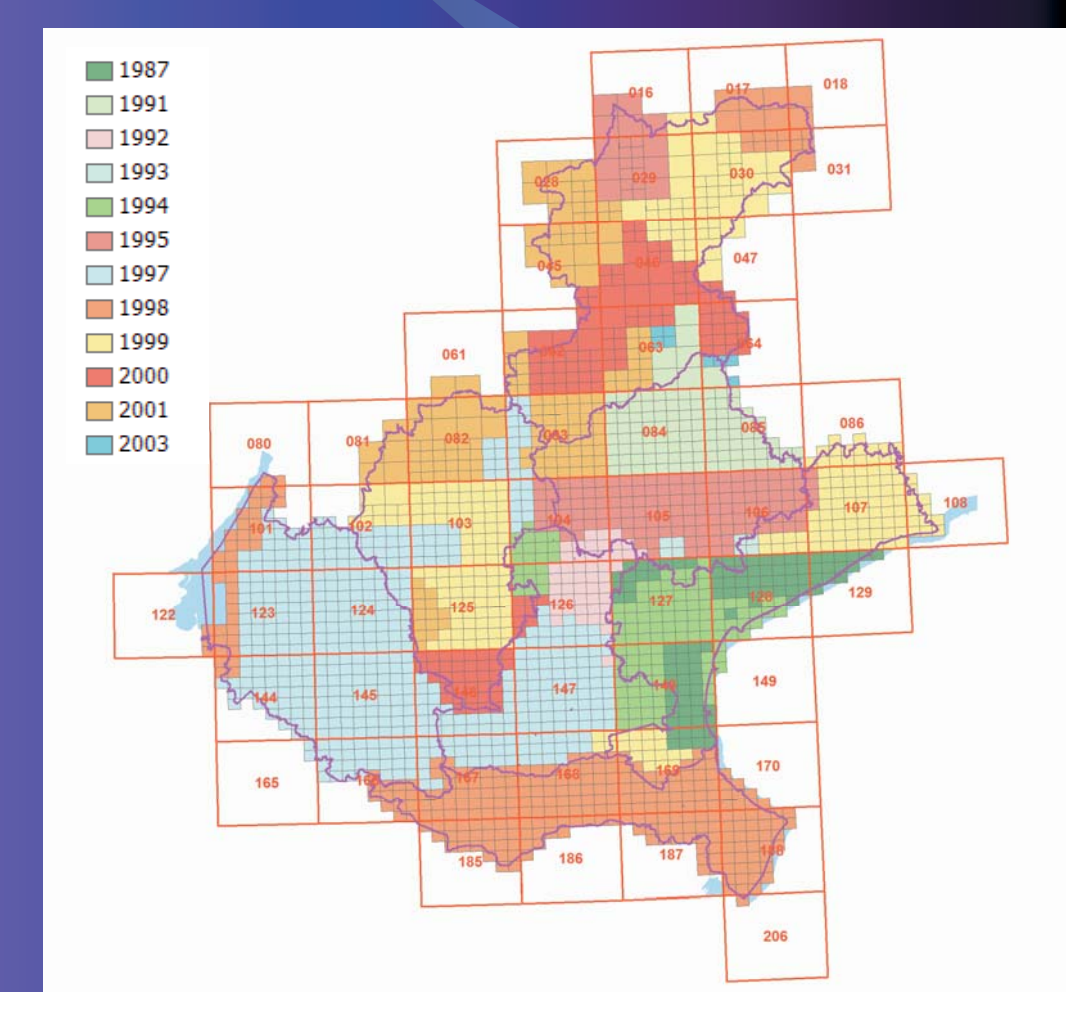

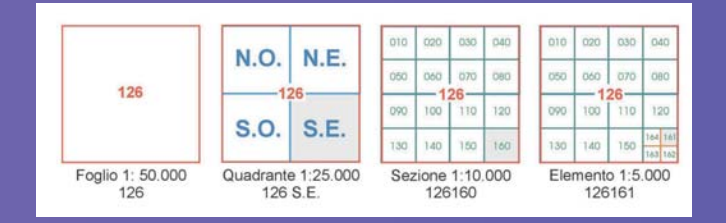

# CTR Vettoriale 1:10.000

### **Territorio Cartografato solo alla scala 1:10.000**

### z **76 SEZIONI (+4)**

N.B. Per le sezioni 016140 017140 029050 029110rappresentazione alla scala 1:10.000 e 1:5.000

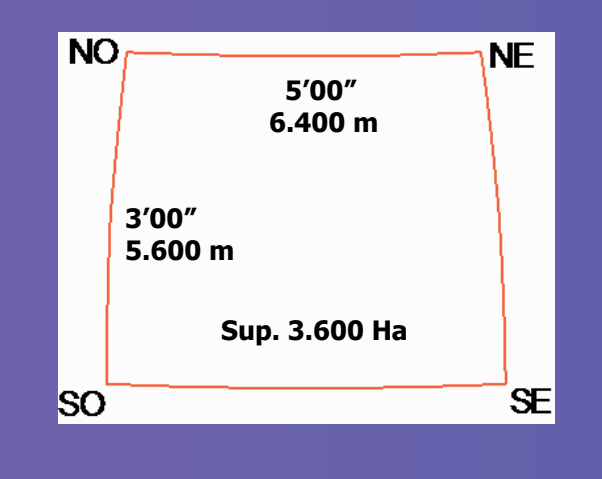

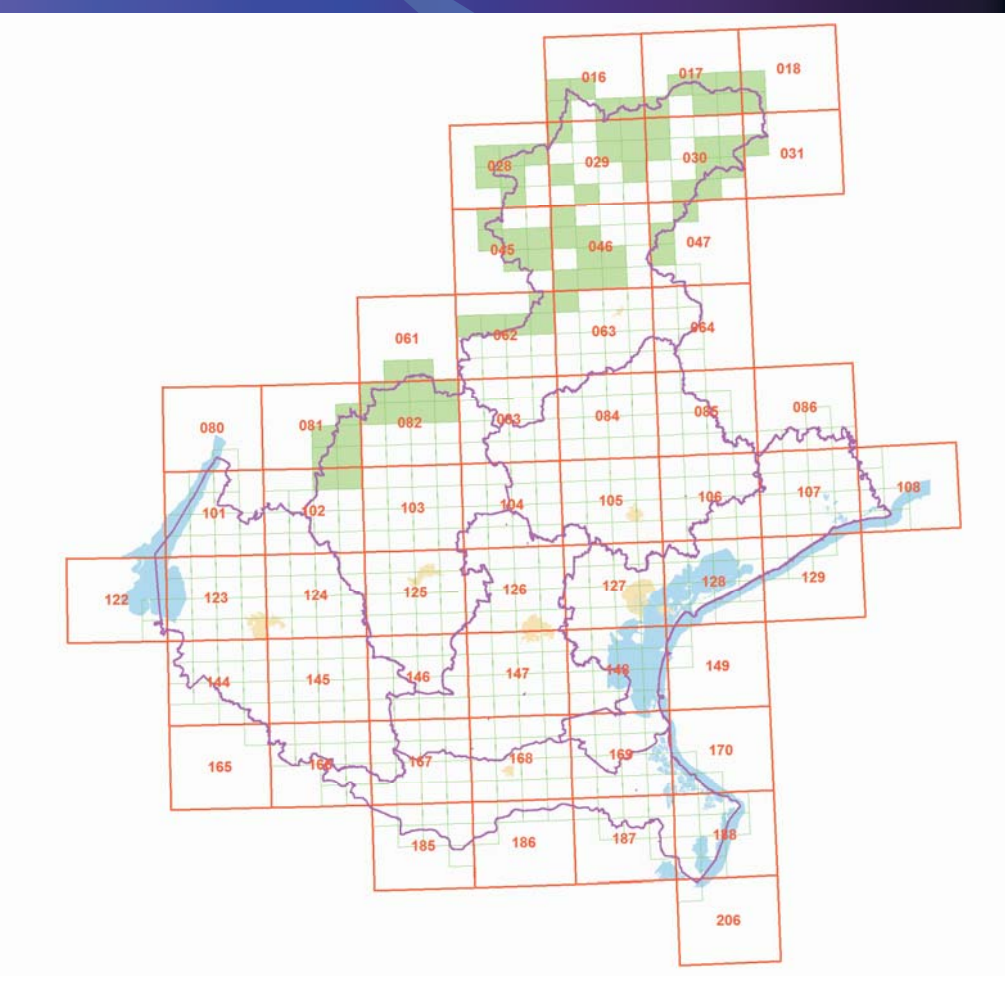

# CTR Vettoriale 1:5.000 CTR Vettoriale 1:5.000

### **Territorio Cartografato solo alla scala 1:5.000**

z **1936 ELEMENTI** 

z **251 ELEMENTI non cartografati**

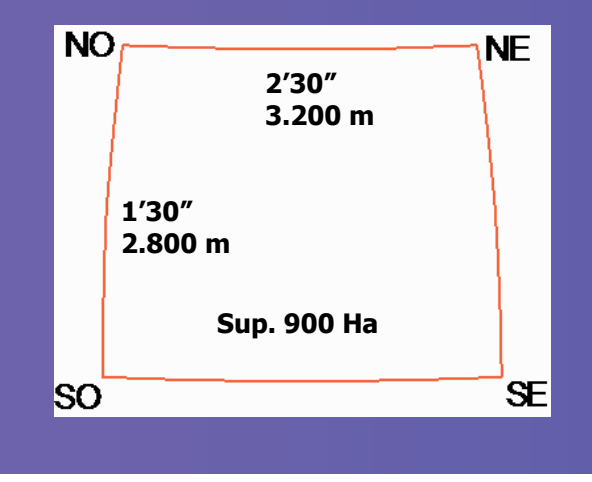

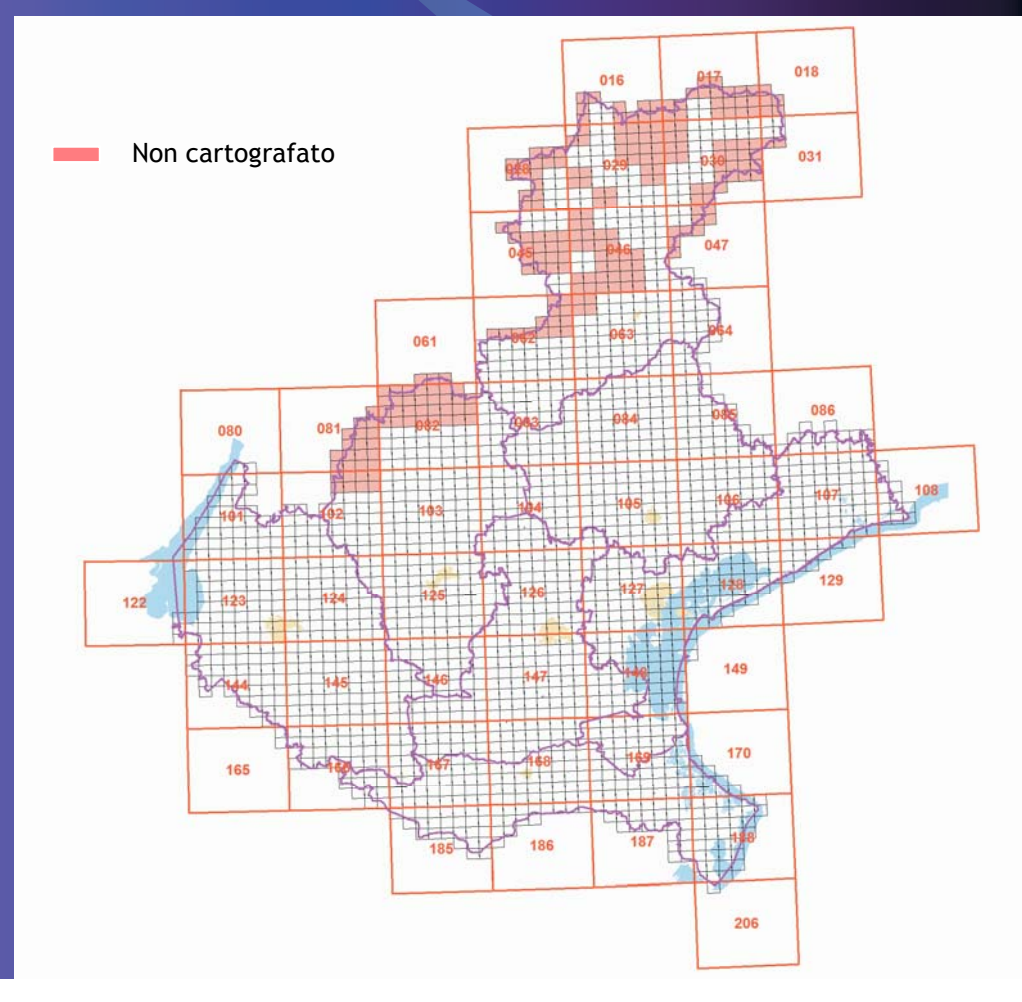

# Codifica della CTR Vettoriale

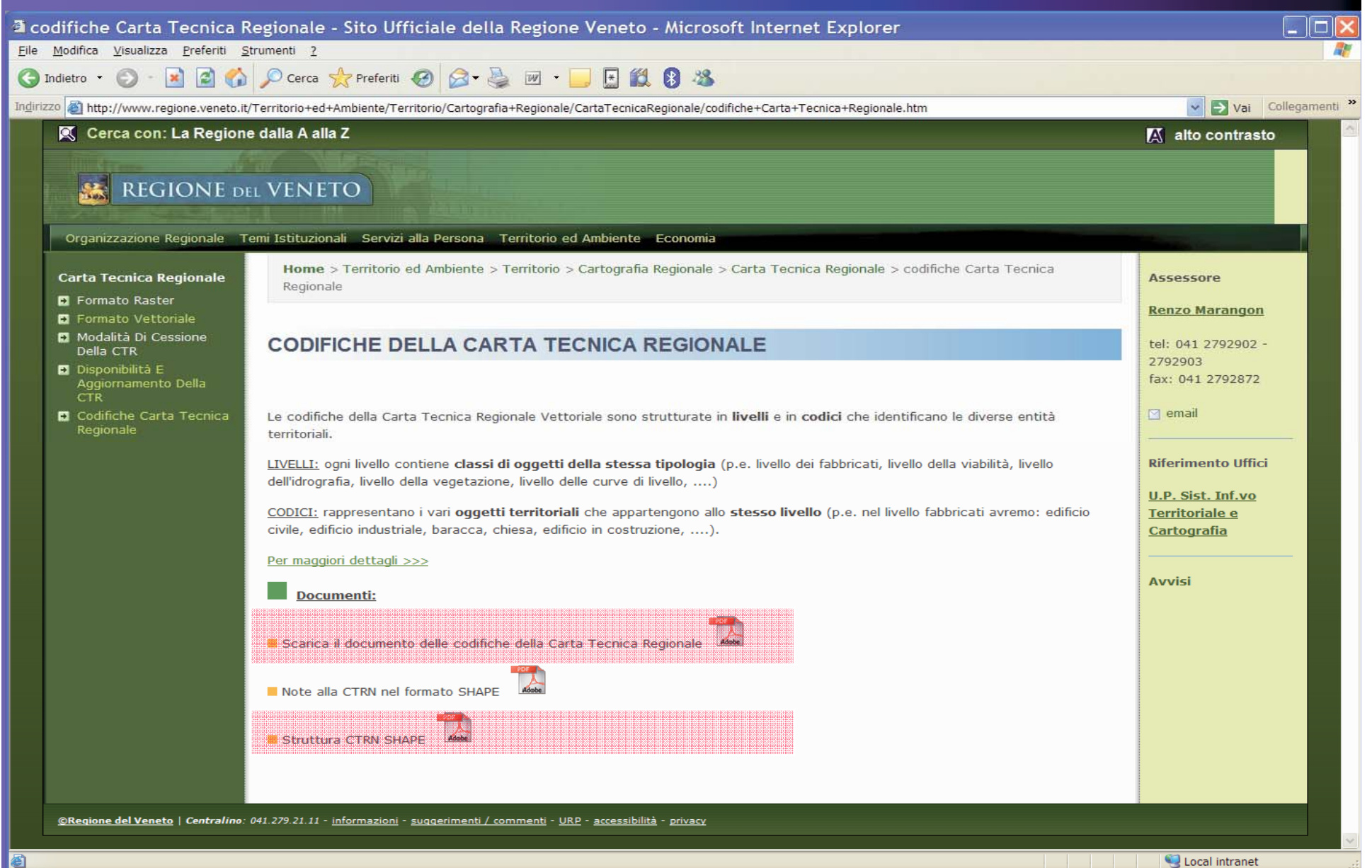

# Struttura CTR vettoriale

# z La Carta Tecnica Regionale vettoriale consente la gestione degli oggetti e delle informazioni codificati in: • 16 livelli principali

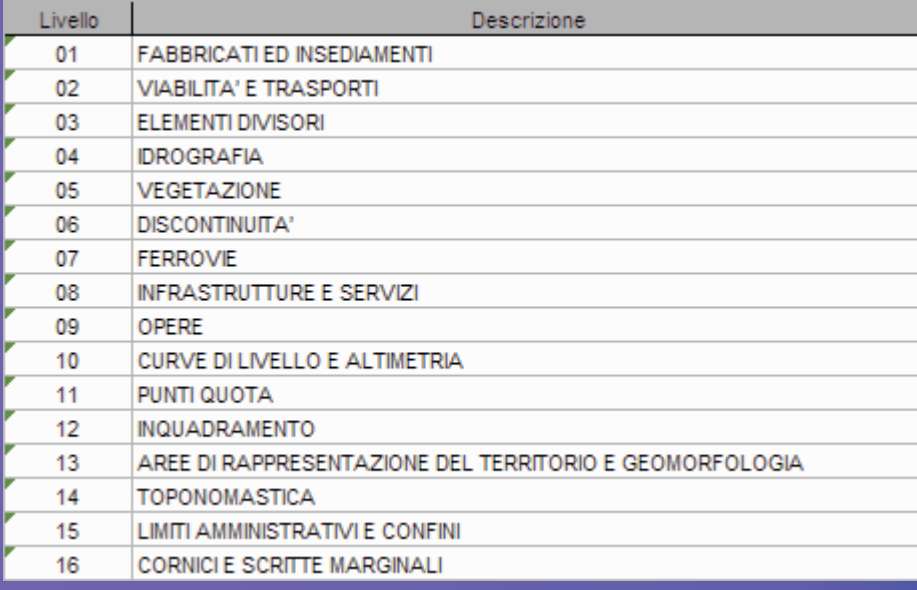

### • 12 livelli di servizio

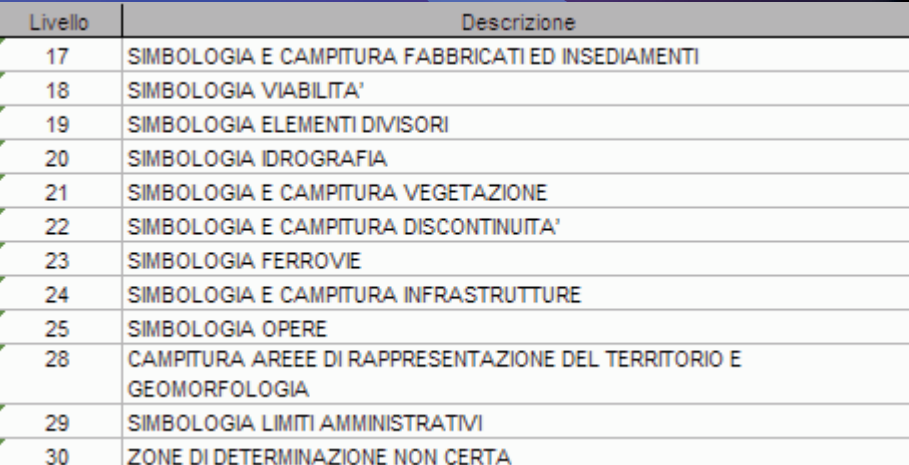

z 6 livelli funzionali per la gestione informatica dei grafi (assi e nodi di viabilità, idrografia e ferrovia)

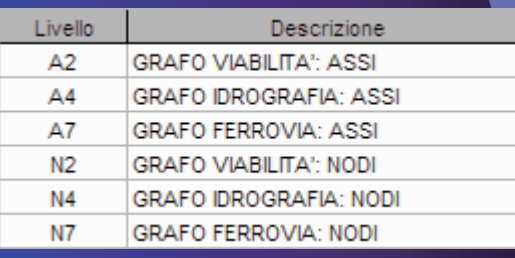

# Codifica

La codifica riguarda complessivamente 480 tipologie di oggetti ed informazioni.Regione Veneto - Servizio Cartografico

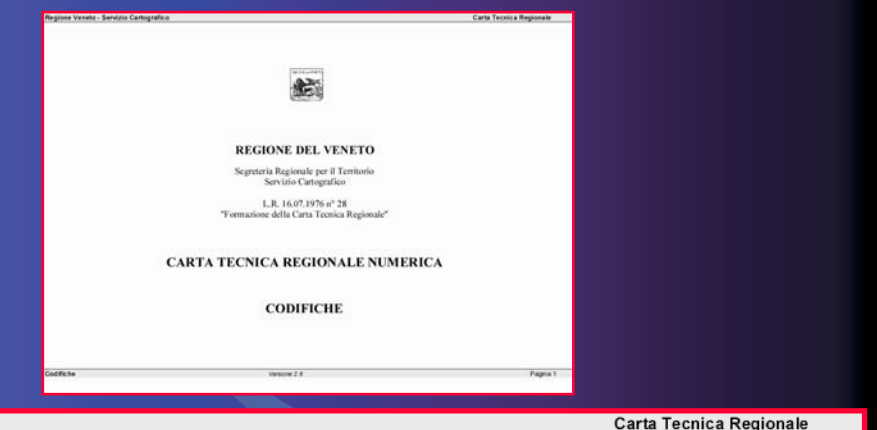

**FABBRICATI ED INSEDIAMENTI** Livelä di servizio: 17- Campituri  $\Box$  $\Box$ are acon in 1  $\boxtimes$  $\Box$ **ACC ALAN** 囲  $\Box$  $rac{1}{101}$ 囲  $\Box$  $-8$  $\Box$ 

Livello  $01$ **FABBRICATI ED INSEDIAMENTI** Livelli di servizio: 17- Campitura - Simbologia Rappresentazione Codice Designazion complessiva di più Rappresentazione Vestizione Note **Definizione** Tipo entità entità livelli e codici solo livello 01  $01$ Edificio civile pessore 0,25 mm; ' rappresentato in scala, secondo le sue forme, da un Edificio o complesso edilizio in muratura o c.a. che non area poligono chiuso tracciato con linea continua. rientra in altre classificazioni, destinato a civile campitura su abitazione, ufficio, negozio, ecc. Nel caso in cui sia cod.1701 Codice FACC: AL015 costruito con materiali diversi da quelli sopracitati è definito civile solo se è evidente la sua destinazione Attributo: BFC009 Museo d'uso e a carattere permanente. Edifici particolari quali BFC010 Osservatorio farmacie, ostelli, alberghi, ufficio PT, uffici BFC012 Stazione di polizia amministrativi ecc., sono identificati dal relativo BFC019 Fattoria toponimo quando ne è evidente l'utilità. BFC028 Edificio amministrativo BFC035 Ufficio postale BFC052 Municipio BFC053 Banca BFC056 Locanda pubblica BFC061 Tribunale USE044 Residenziale USE124 Turistico BFC999 Altro  $02$ Edificio industriale area spessore 0,25 mm; E' rappresentato in scala secondo le sue forme, con Edificio o complesso edilizio in muratura, c.a., o con campitura su cod.17 poligono chiuso tracciato con linea continua. struttura d'acciaio, con destinazione d'uso industriale, artigianale, magazzino deposito merci. Le diverse Codice FACC: AC000 destinazioni sono solitamente specificate con un aggettivo qualificante (stabilimento siderurgico, Attributo: grafico, chimico etc.), o con determinazioni che ne precisano il carattere, il tipo di produzione, le finalità (stabilimento per la produzione di......., per la lavorazione di......, per lo sfruttamento di......etc), ma più spesso sono distinti con specifici derivati dalla materia lavorata o prodotta (acciaieria, caseificio, cotonificio, oleificio etc.). **Codifiche** Versione 2.8 Pagina 2

# Disponibilità

### DXF

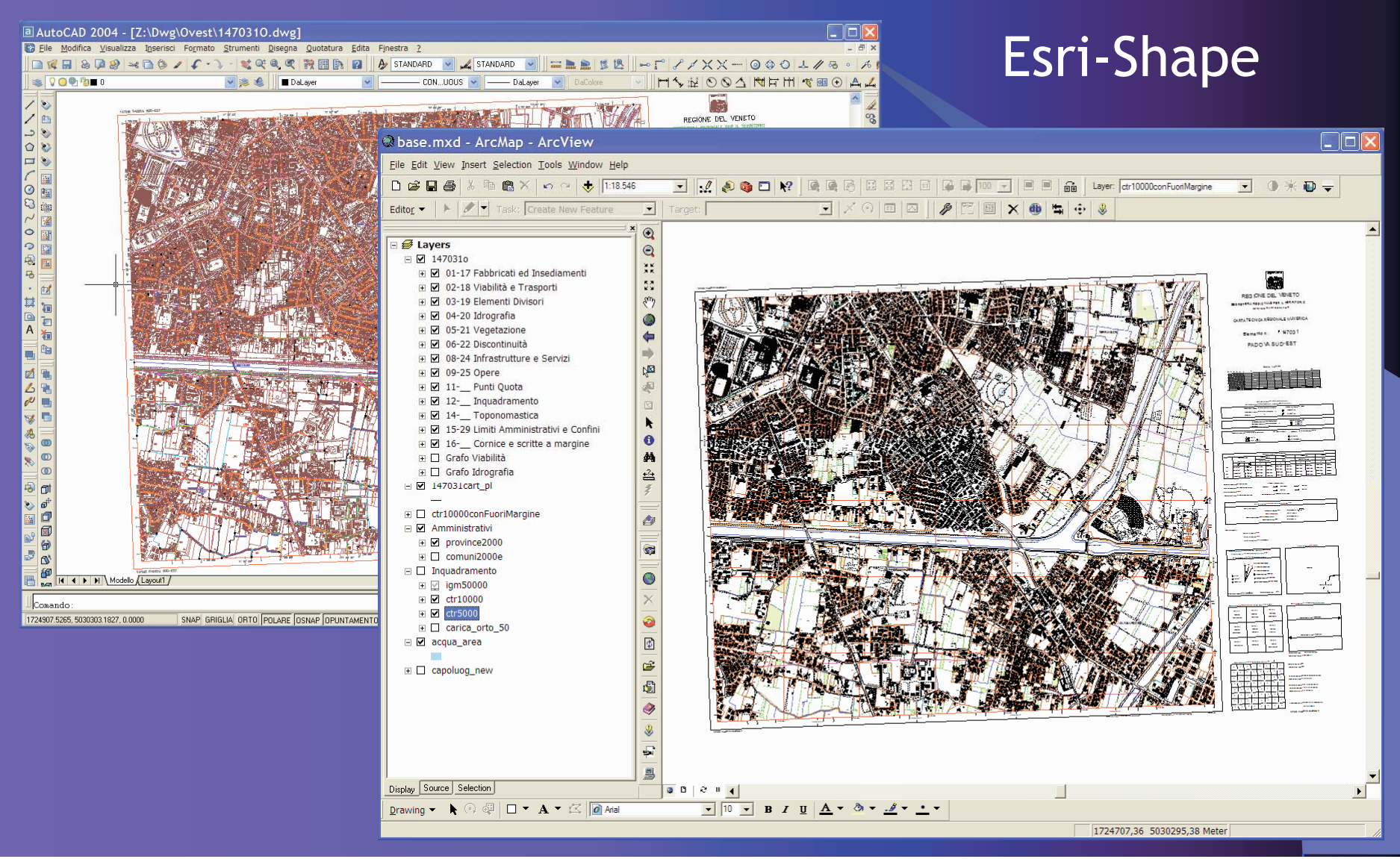

# Considerazioni……

### Rivoluzionario sistema di diffusione del dato cartografico

Si passa da un sistema basato sulla sola rappresentazione grafica (tipo grafia, spessore, colore) Ad un sistema basato sui

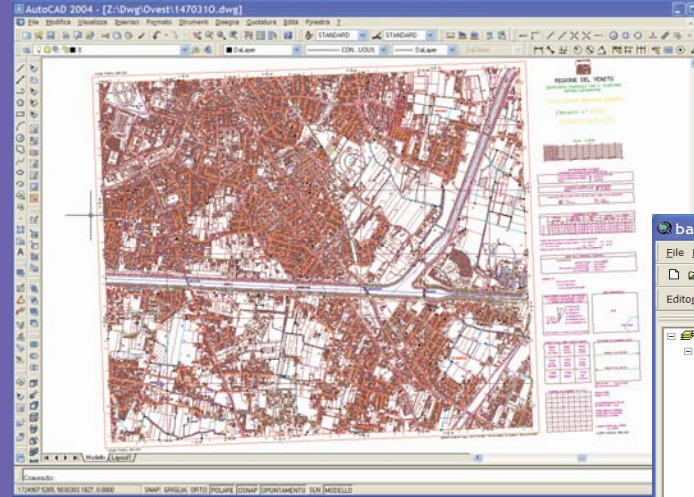

contenuti ed informazioni associate all'elemento grafico GIS DataSet

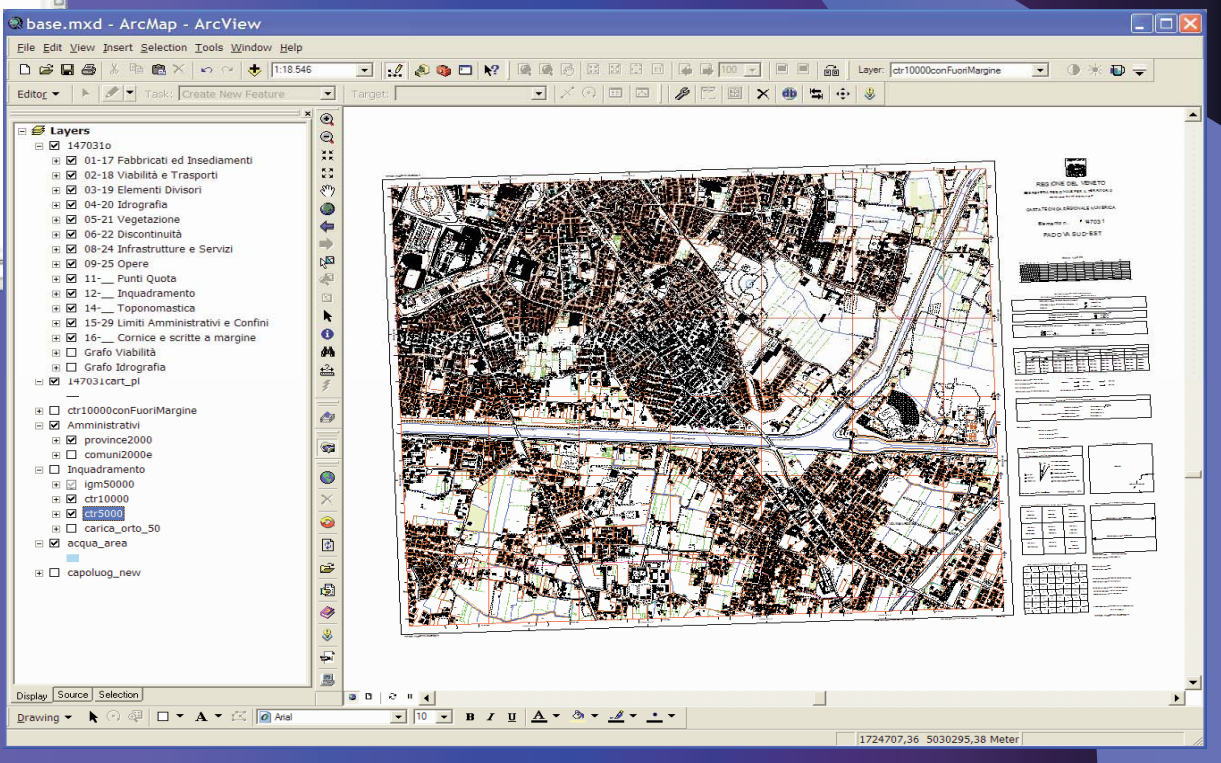

# Cos'e un GIS?

In modo sintetico un GIS è un strumento informatico in grado di elaborare ed integrare fra loro differenti dati spaziali organizzati in Banche Dati

In modo più esteso si tratta di una struttura integrata di persone, hardware e software finalizzata all'acquisizione, alla memorizzazione, al controllo, all'analisi, all'integrazione, all'elaborazione e alla rappresentazione di dati riferibili alla superficie terrestre.

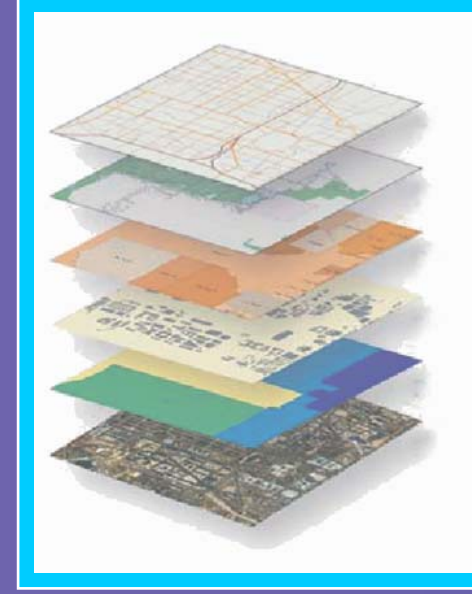

**InfrastruttureDati statisticiRete dei serviziUso del suoloImmagini raster**

L'insieme delle informazioni, dei dati e delle analisi che esso utilizza costituisce un Sistema Informativo Territoriale

# Organizzazione della Banca Dati Carta Tecnica in formato SHAPE Elenco dei files per ciascun elemento della

#### carta tecnica vettoriale

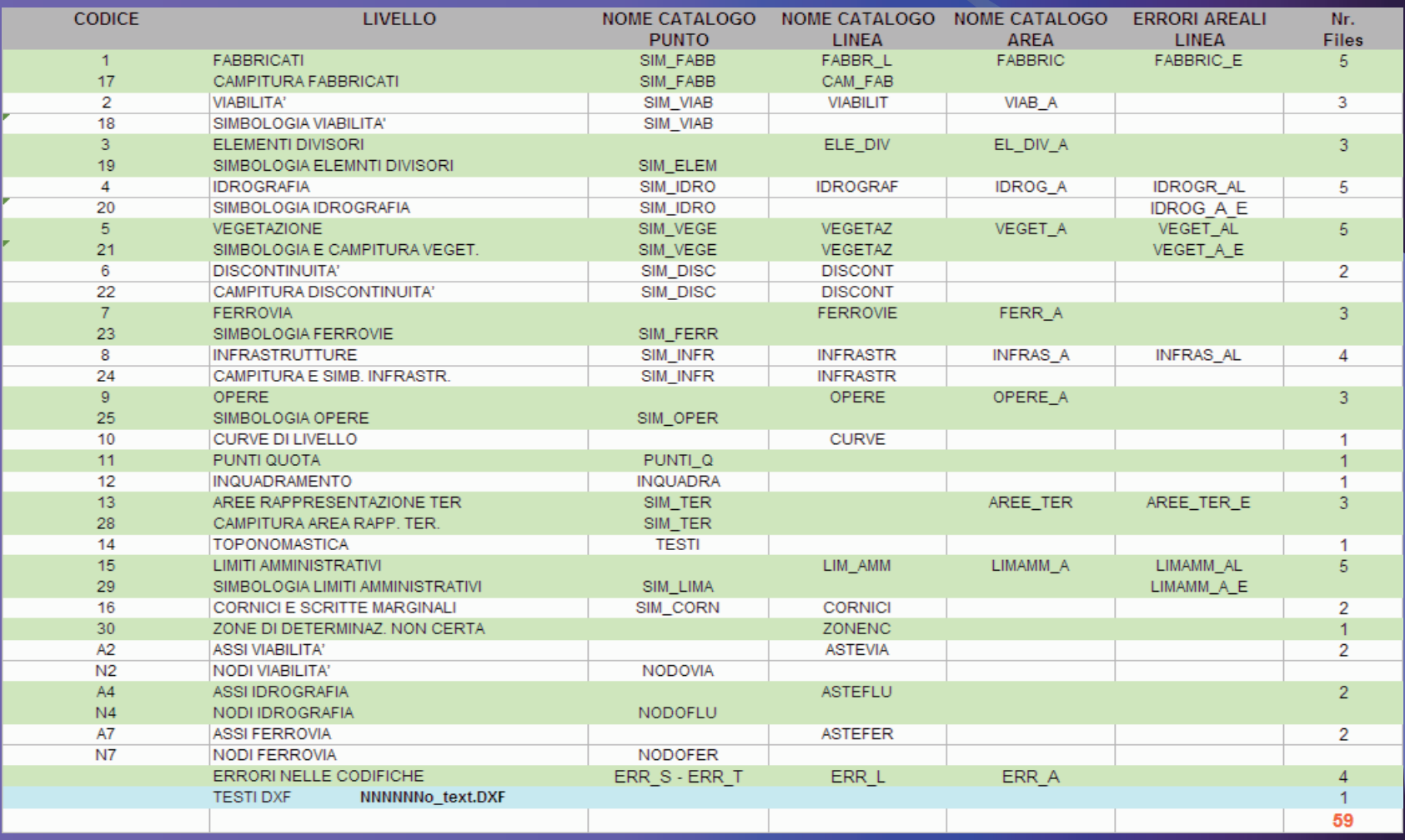

# Attributi particolari delle entità grafiche

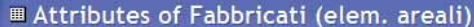

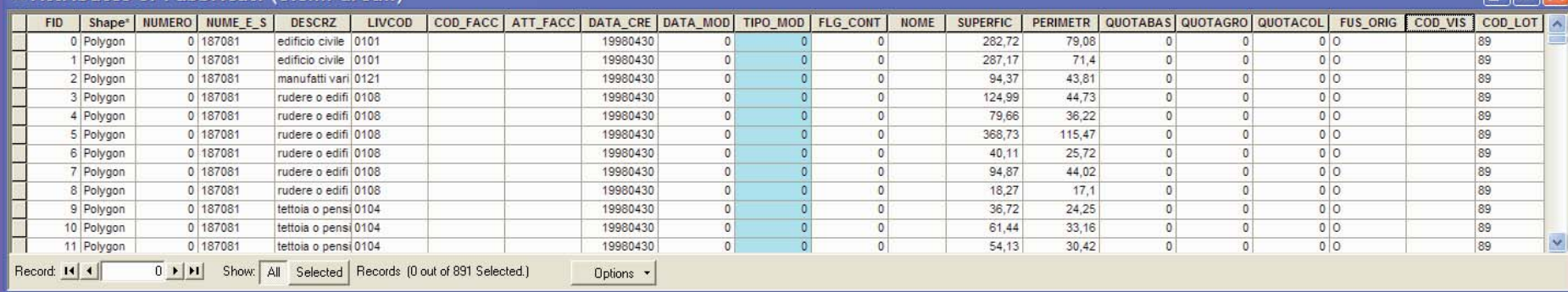

[TIPO\_MOD] Qualificazione dell'oggetto territoriale rispetto alla datazione

- 0 = oggetto già esistente in un precedente rilievo aerofotogrammetrico senza modifiche rispetto al rilievo attuale;
- $1$  = nuovo oggetto territoriale (non presente in un precedente rilievo aerofotogrammetrico oppure in sostituzione di un oggetto territoriale di tipo 2, 3, 4);
- 2 = oggetto già esistente in un precedente rilievo aerofotogrammetrico ma soggetto a modifiche strutturali;
- 3 = oggetto già esistente in un precedente rilievo aerofotogrammetrico ma soggetto a cambio di destinazione d'uso rispetto alle codifiche della C.T.R.;
- 4 = oggetto già esistente in un precedente rilievo aerofotogrammetrico ma soggetto a modifiche strutturali e a cambio di destinazione d'uso rispetto alle codifiche della C.T.R.;
- 5 = oggetto non più presente alla data dell'attuale rilievo aerofotogrammetrico

# Attributi particolari delle entità grafiche

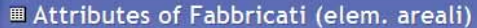

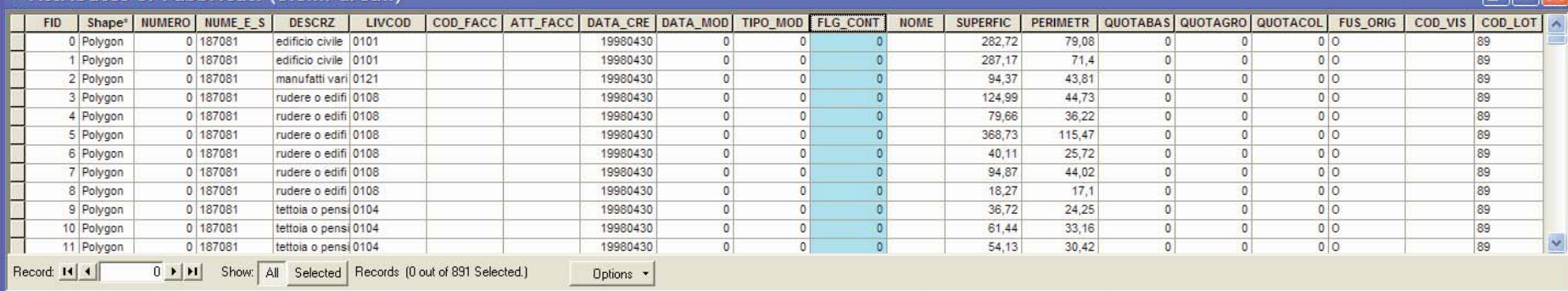

[FLAG\_CONT] Flag di completezza fa riferimento alla descrizione geometrica dell'oggetto territoriale in relazione alla sua estensione territoriale.

Tale flag può assumere i seguenti valori:

- 0 oggetto completamente descritto all'interno dell'Elemento o Sezione di CTR;
- 1 oggetto non completamente descritto all'interno dell'Elemento o Sezione di CTR, e quindi si estende sugli Elementi o Sezioni adiacenti.

# Attributi particolari delle entità grafiche

#### Attributes of Fabbricati (elem. are

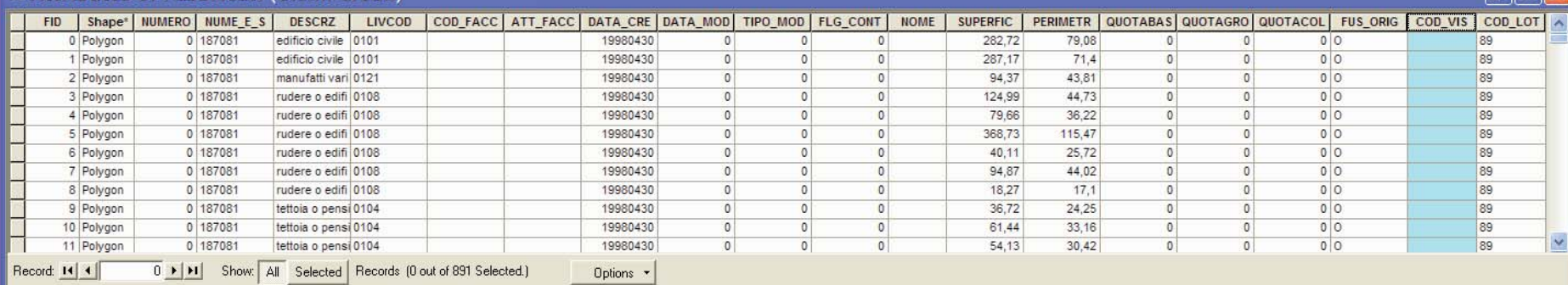

### [COD\_VIS] codice visibilità oggetto

- 0 linea visibile;
- 1 linea invisibile;

La gestione del testo (Annotation) La banca dati del Servizio Cartografico Regionale contiene nr.2 file relativa alla gestione delle scritte e label degli elementi carta tecnica

### •nnnnnn0\_TEXT.DXF Entità TEXT •TESTI.shp Point shape

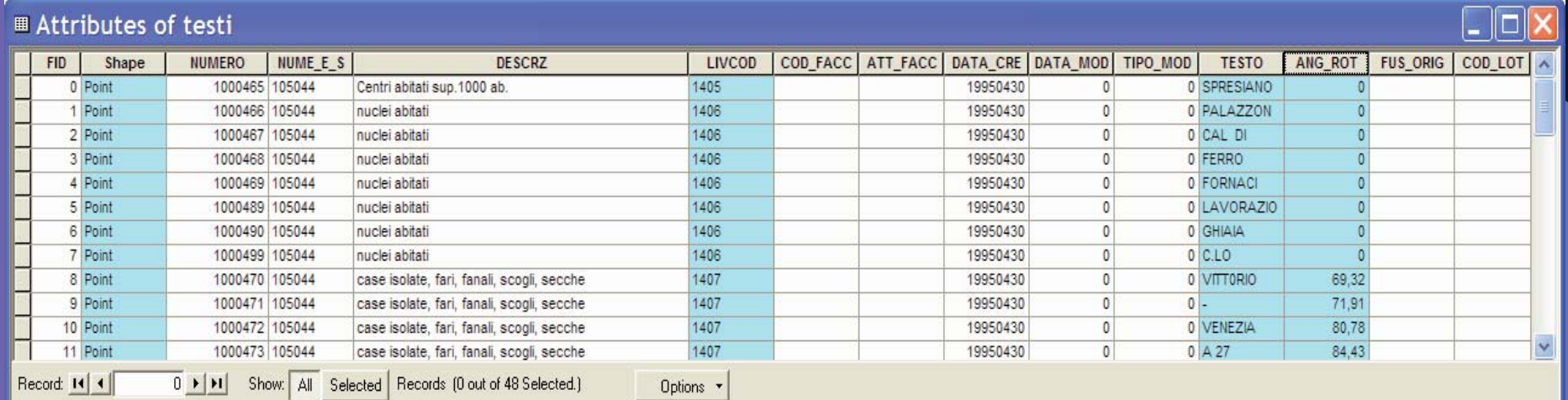

# Utilizzo della Banca Dati CTR Vettoriale

Abbiamo visto che si tratta di una struttura dati abbastanza complessa Ipotizzando di utilizzare 30 files per ciascun elemento CTR

- z se vogliamo rappresentare una sezione 1:10.000 i files da elaborare diventano 120
- z se vogliamo rappresentare un foglio 1:50.000 i files da elaborare diventano 1.920

**E ' indispensabile disporre di uno strumento che indispensabile disporre di uno strumento che aiuti l aiuti l 'operatore nella fase di operatore nella fase di caricamento e personalizzazione caricamento e personalizzazione della nostra cartografia di base della nostra cartografia di base**

# ESRI - ARCGIS - struttura dei Layer File (.lyr)

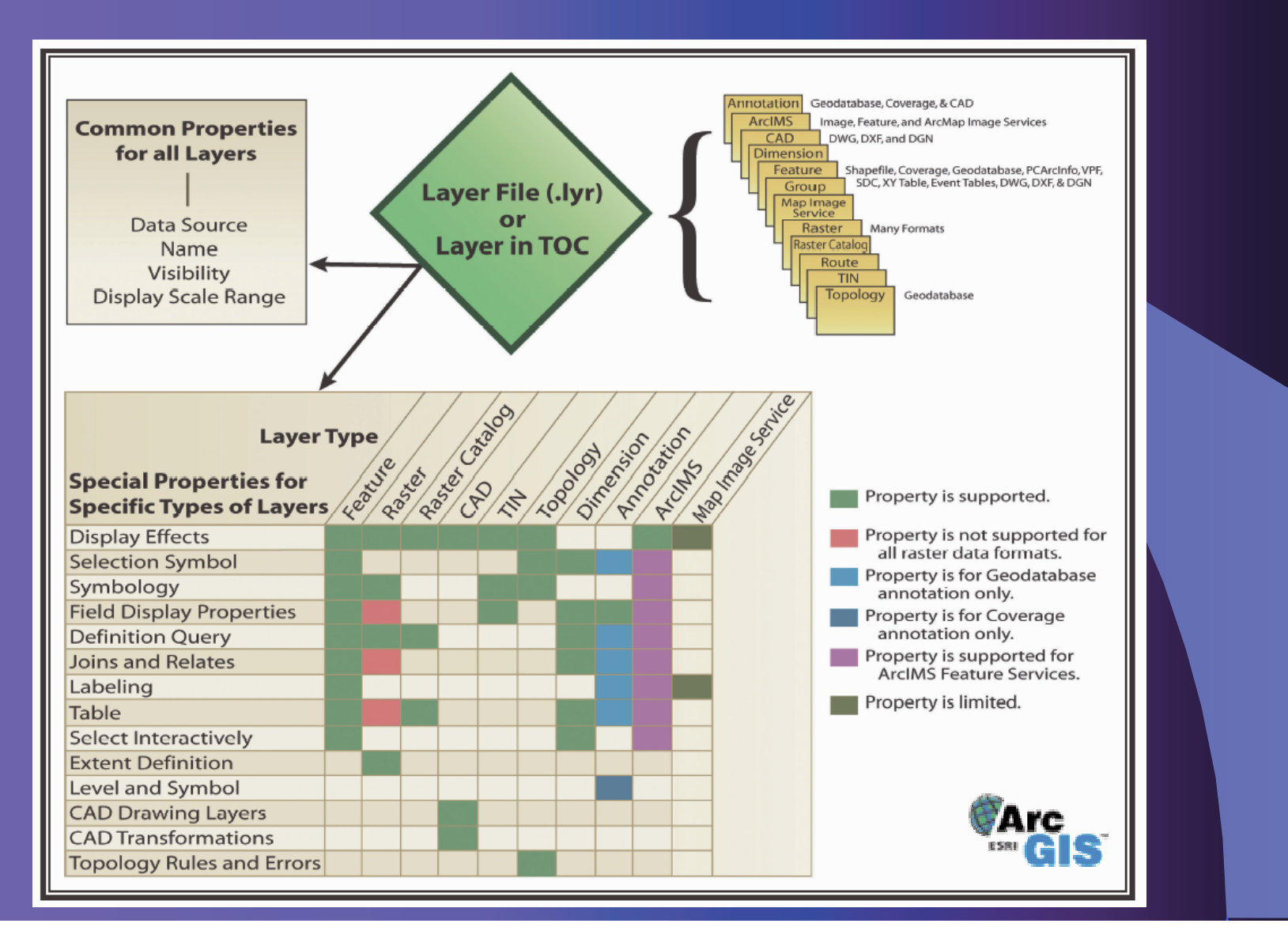

# Utilizzo della Banca Dati CTR Vettoriale in ambiente ESRI- ARCGIS

E

C:\Cart\016\016090o

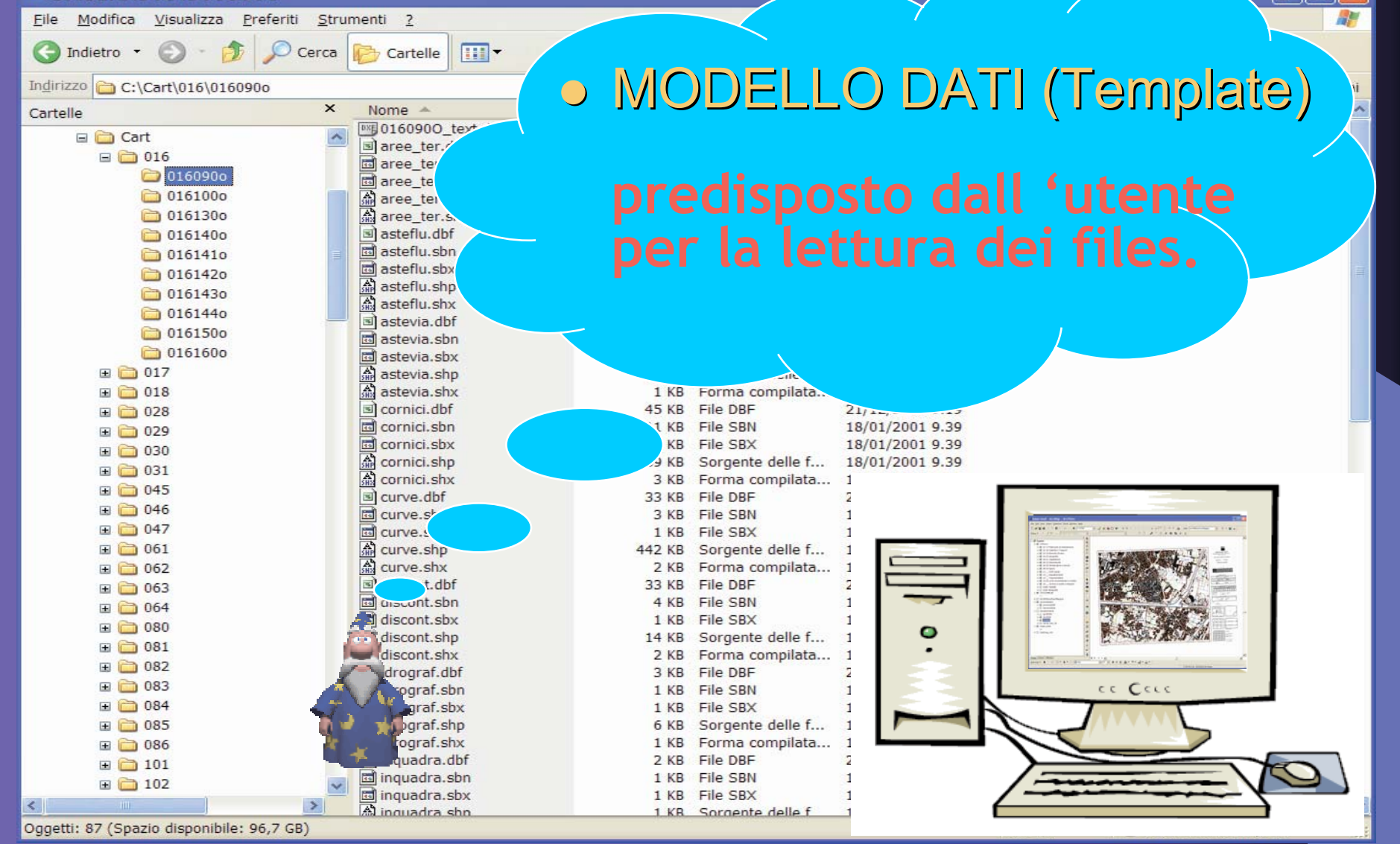

## [Lyr\_Template] Fase di Predisposizione

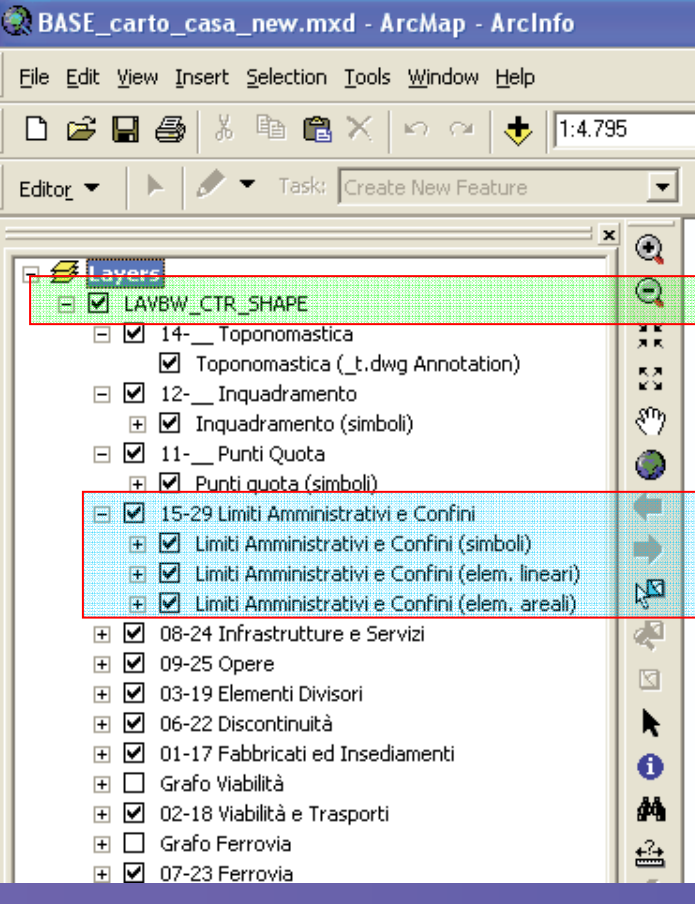

**Il caricamento della Carta Tecnica Regionale nel progetto ArcMap avverrà con una struttura formata da un LayerGroup che verrà denominato**  [Lyr\_Template] **che potrà contenere una o più FeatureClass <sup>o</sup> sottogruppi di FeatureClass**

> **Nome del [Lyr\_Template] (LayerGroup principale)**

Sottogruppo di FeatureClass **Nome del sottogruppo SIM\_LIMA.SHP LIM\_AMM.SHP LIMAMM\_A.SHP**

## [Lyr\_Template] Fase di Utilizzo

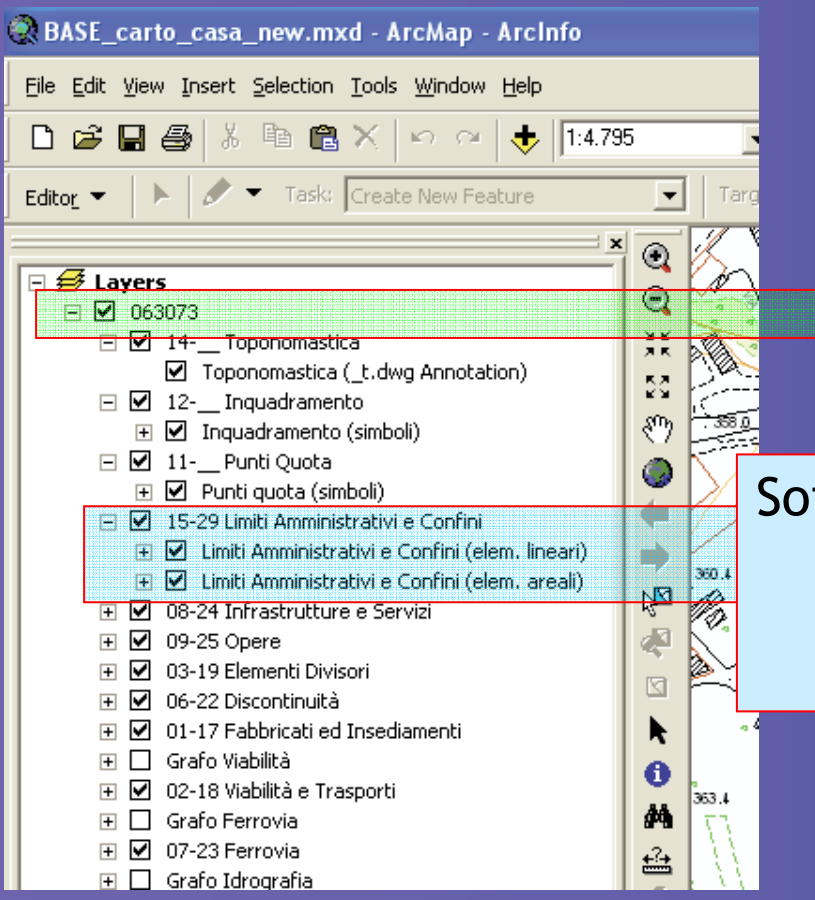

**Il nome del [Lyr\_Template] diventerà ilNumero dell'Elemento CTR**

Sottogruppo di FeatureClass **Nome del sottogruppo** SIM LIMANSHP **LIM\_AMM.SHP LIMAMM\_A.SHP**

**N.B.**SIM\_LIMA.SHP non compare nel sottogruppo perchè per l'elemento 063073 non esiste

#### Configurazione…… LoadCTRCarto.dll C:\1Soft DS File Modifica Visualizza Preferiti Strumenti ? Nella cartella Nome  $\triangle$ Dimensione Tipo Data ultima mo... Operazioni file e cartella CTR\_Standard Cartella di file 12/28/2005 12:0... C:\1Soft\_DS DLL<br>CtrCarto\_param.ini Cartella di file 12/28/2005 12:0 Crea nuova cartella 1 KB Impostazioni di c., 12/28/2005 11:1... Pubblica cartella sul Web 27 Condividi cartella Altre risorse Disco locale (C:) **Document** Risorse del compute Risorse di rete 464 byte Risorse del compute noı CtrCarto Param.ini - Blocco note File Modifica Formato Visualizza ? è presente il file di configurazione [Ctr\_Path] g:\shape\_DIVISI\ dell'applicativo [DinSuffisso] [DinPrefisso] CtrCarto\_param.ini [Lyr\_Template] C:\1Soft\_DS\CTR\_Standard\LAVBW\_CTR\_SHAPE.lyr C:\ISoft\_DS\CTR\_Standard\LAVCO\_CTR\_SHAPE.1yr<br>C:\1Soft\_DS\CTR\_Standard\STDBW\_CTR\_SHAPE.1yr C:\1Soft\_DS\CTR\_Standard\STDCO\_CTR\_SHAPE.lyr

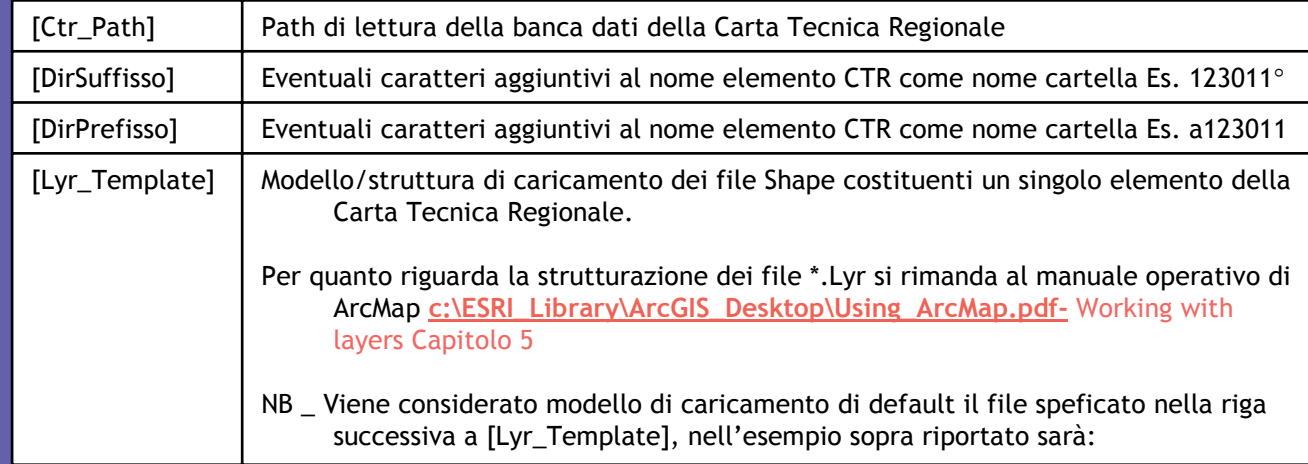

# Già operativi....

Sono stati predisposti nr.4 modelli/strutture di caricamento della Carta Tecnica Regionale memorizzati nella cartella C:\1Soft\_DS\CTR\_Standard

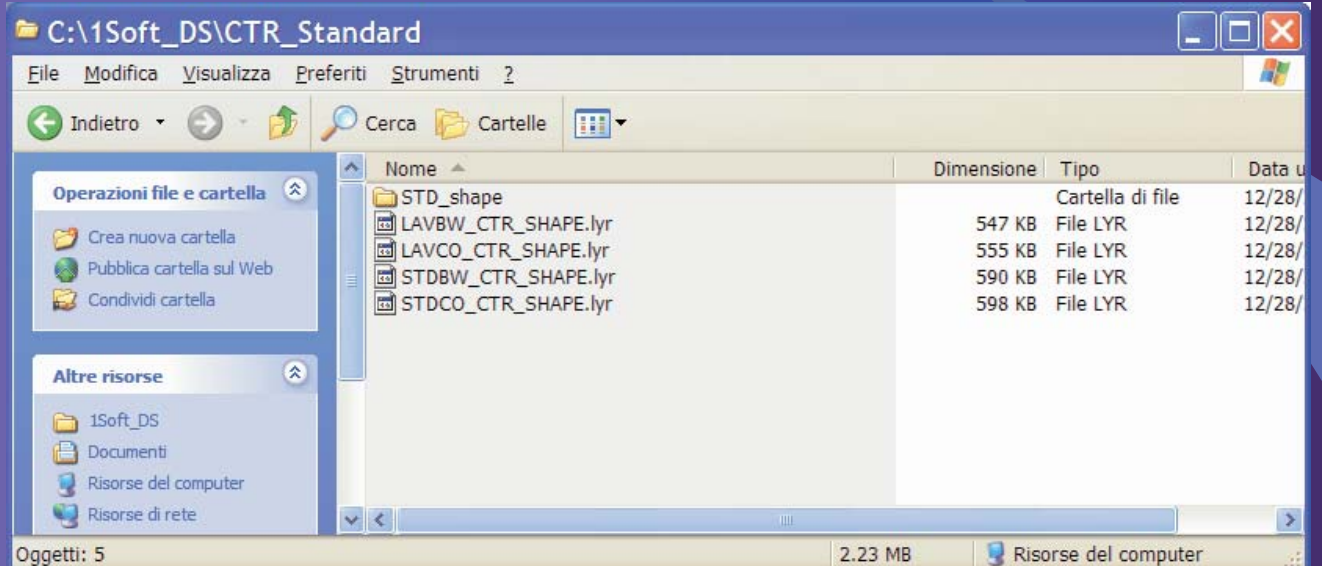

STDBW\_CTR\_SHAPE.lyr Legenda in bianco e nero con cartiglio STDCO\_CTR\_SHAPE.lyr Legenda a colori con cartiglio

LAVBW\_CTR\_SHAPE.lyr Legenda in bianco e nero senza cartiglio LAVCO\_CTR\_SHAPE.lyr Legenda a colori senza cartiglio

## Utilizzo del Tool LoadCTRCartoRV.dll **3azioni possibili**

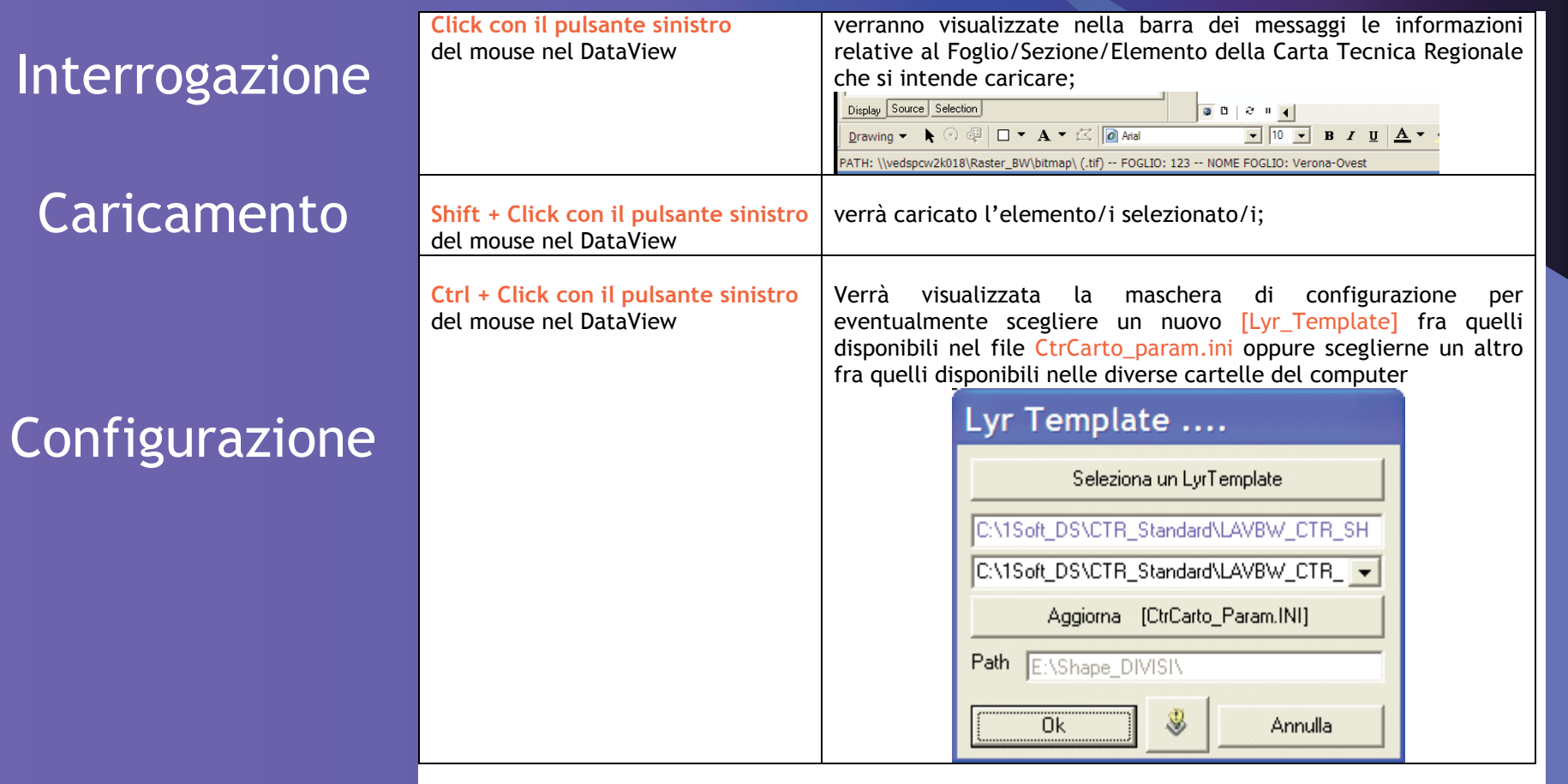

# **LoadCTRCartoRV**

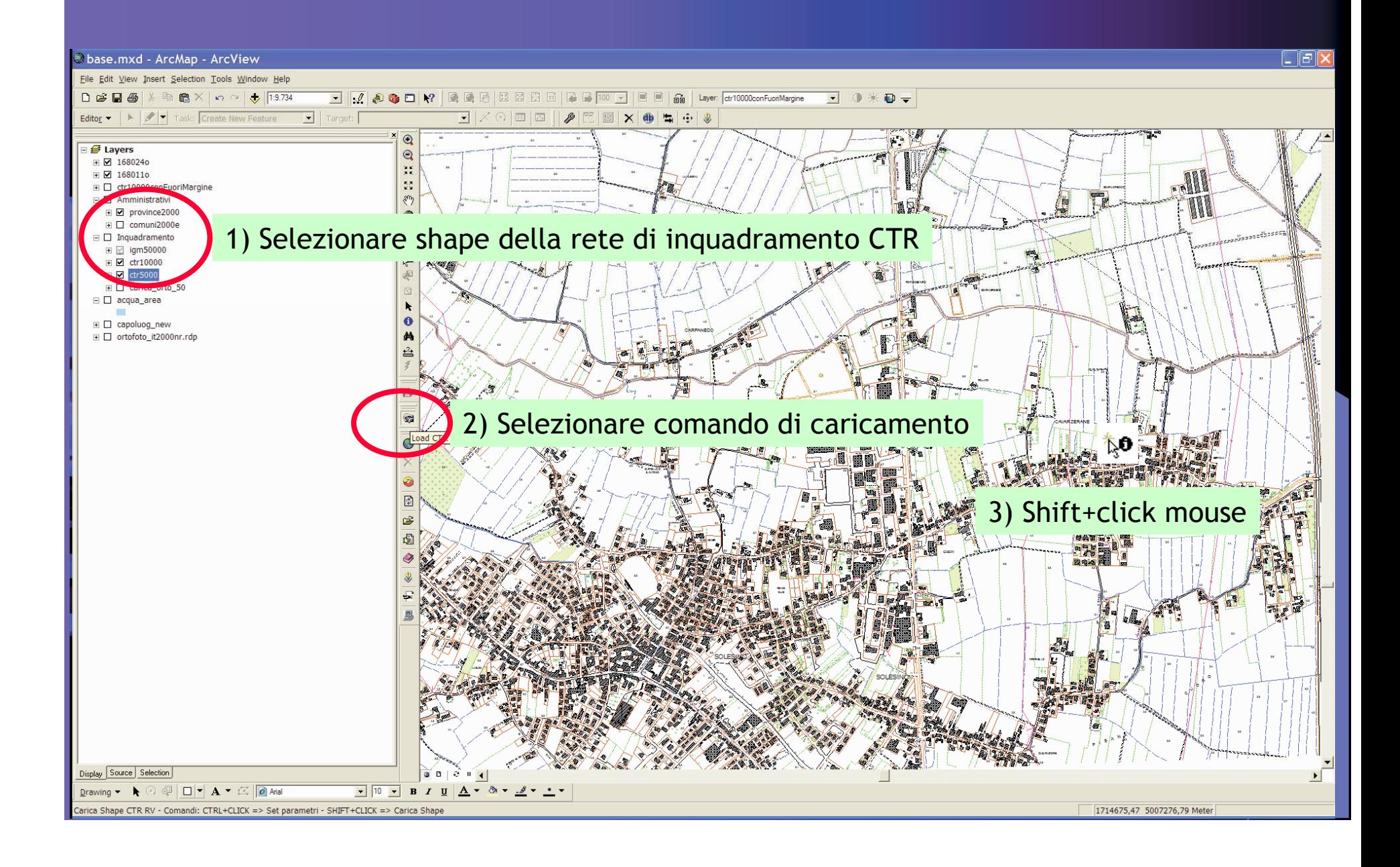

# Suggerimenti e consigli……

L'utente è libero di creare ulteriori modelli/strutture di caricamento della Carta Tecnica che dovranno essere memorizzati come Save as Layer File... nella cartellaC:\1Soft\_DS\CTR\_Standard

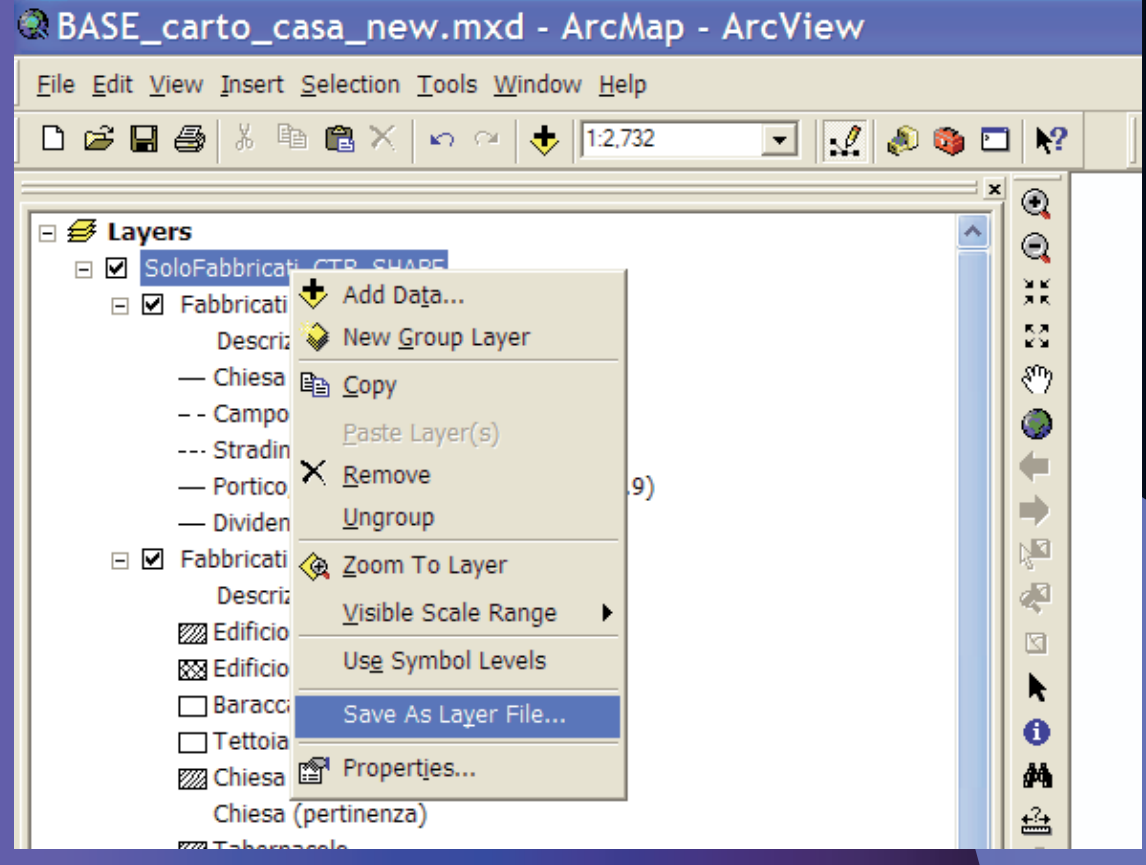

E' possibile Personalizzare ulteriormente i file lyr già predisposti (scale scomparsa, esclusione di feature, altra simbologia, ecc.).

# Suggerimenti e consigli ……

Per la creazione dei nuovi [Lyr\_Template] si raccomanda di utilizzare i file contenuti nella cartella

C:\1Soft\_DS\CTR\_Standard\STD\_shape

Questo permetterà di poter spostare il nuovo LyrTemplate su una diversa stazione di lavoro ArcGis senza incorrere in errori di caricamento (sono dei file shape vuoti – nessuna feature).

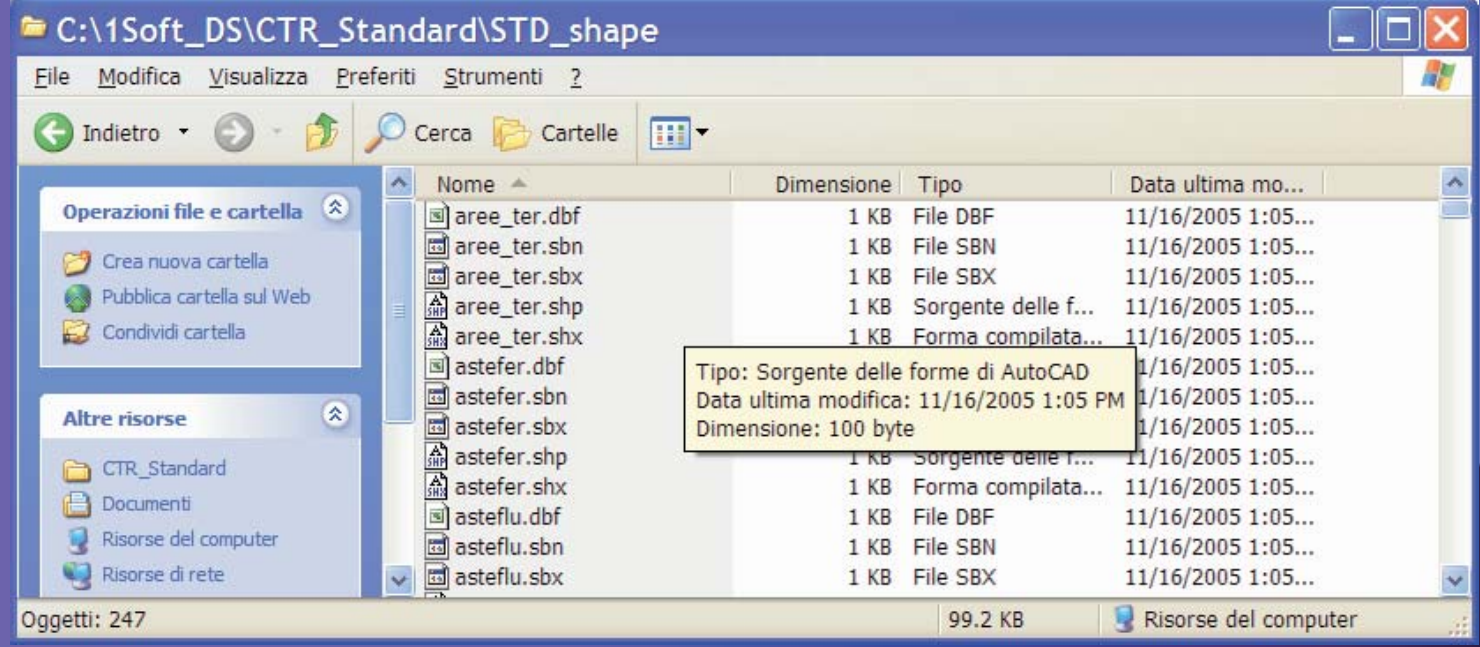

## La gestione del testo (Annotation)

### Bonus pack

Sono disponibili nr.2 ulteriori files: •Testi\_t.dwg Entità TEXT nell'elemento ctr •Testi\_cart.dwg Entità TEXT del cartiglio

In questi file sono stati definiti degli style di testo standard per ciascun livello/entità CTR Vettoriale in modo tale da poter gestire con ArcMap gli attributi relativi a: Tipo Font e colore testo